# **Лекция 2. «БД и СУБД» План**

- **1.Классификация баз данных**
- **2.СУБД. Основные возможности**
- **3.Особенности СУБД Microsoft Access**
- **4.Основные объекты MS Access**
- **5.Объект Таблица.**
	- **1. Способы создания таблиц.**
	- **2.Типы данных.**
	- **3.Установка связей между таблицами.**

# Что такое БД?

**• База данных** (БД) – это совокупность структурированных данных, относящаяся к определенной предметной области и отражающая свойства объектов и их отношения.

## **Классификация баз данных**

• По *технологии обработки данных* БД подразделяют на централизованные и распределенные.

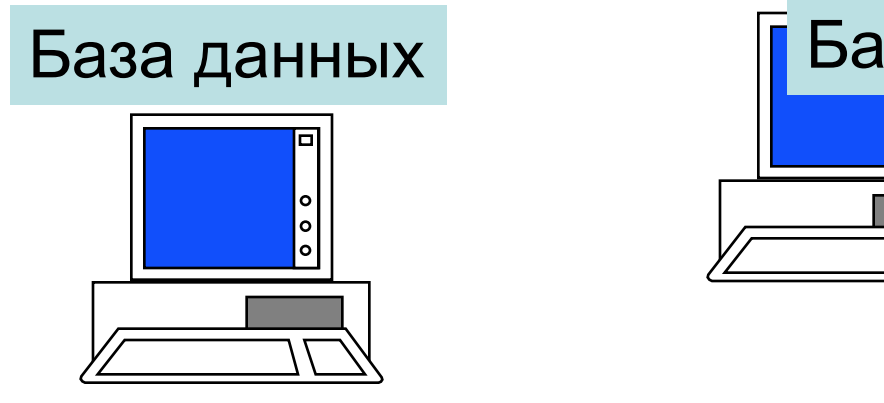

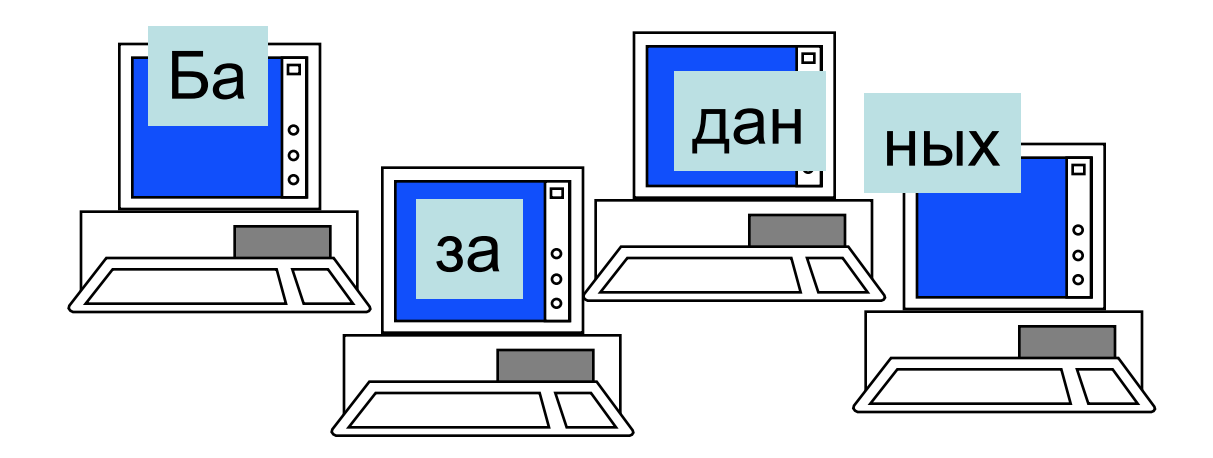

## **Централизованная БД**

- Хранится в памяти одной вычислительной системы.
- Если эта вычислительная система является компонентом сети ЭВМ, возможен распределенный доступ к такой базе.

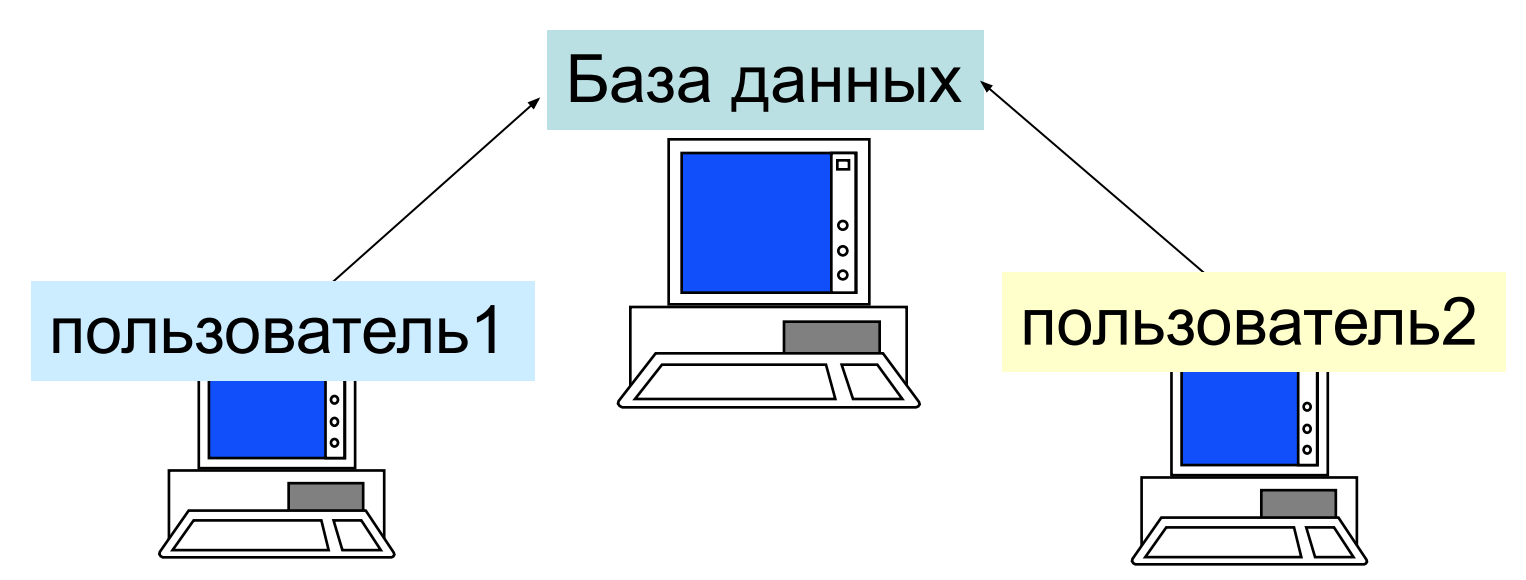

 $\boldsymbol{\varDelta}$ 

# **Распределенная БД**

• Состоит из нескольких, возможно пересекающихся или дублирующих друг друга частей, хранимых на разных ЭВМ. Работа с такой БД осуществляется с помощью системы управления распределенной БД (СУРБД).

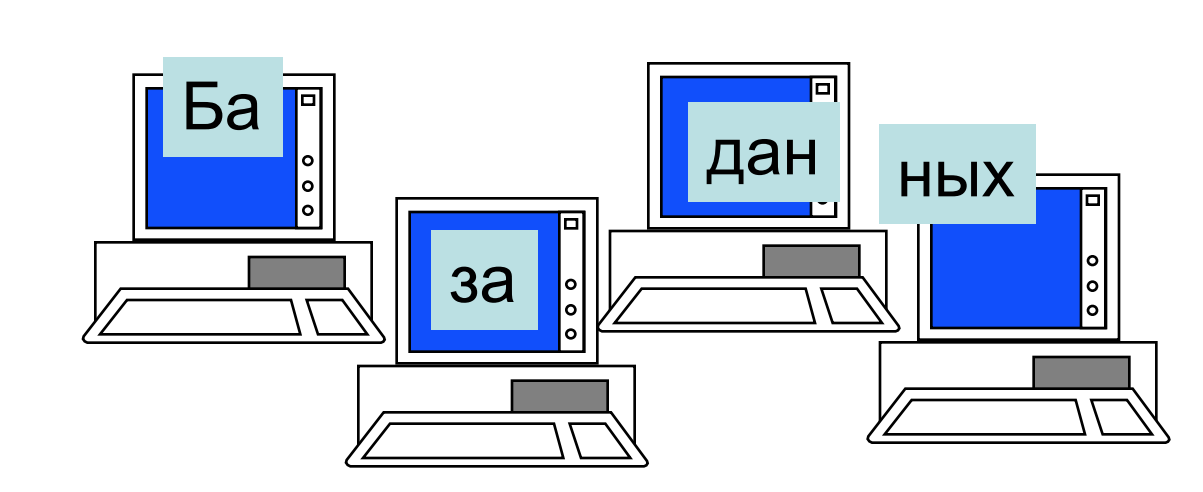

# **Классификация баз данных**

• По *способу доступа к данным* БД разделяются на БД с *локальным доступом* и БД с *удаленным (сетевым) доступом*.

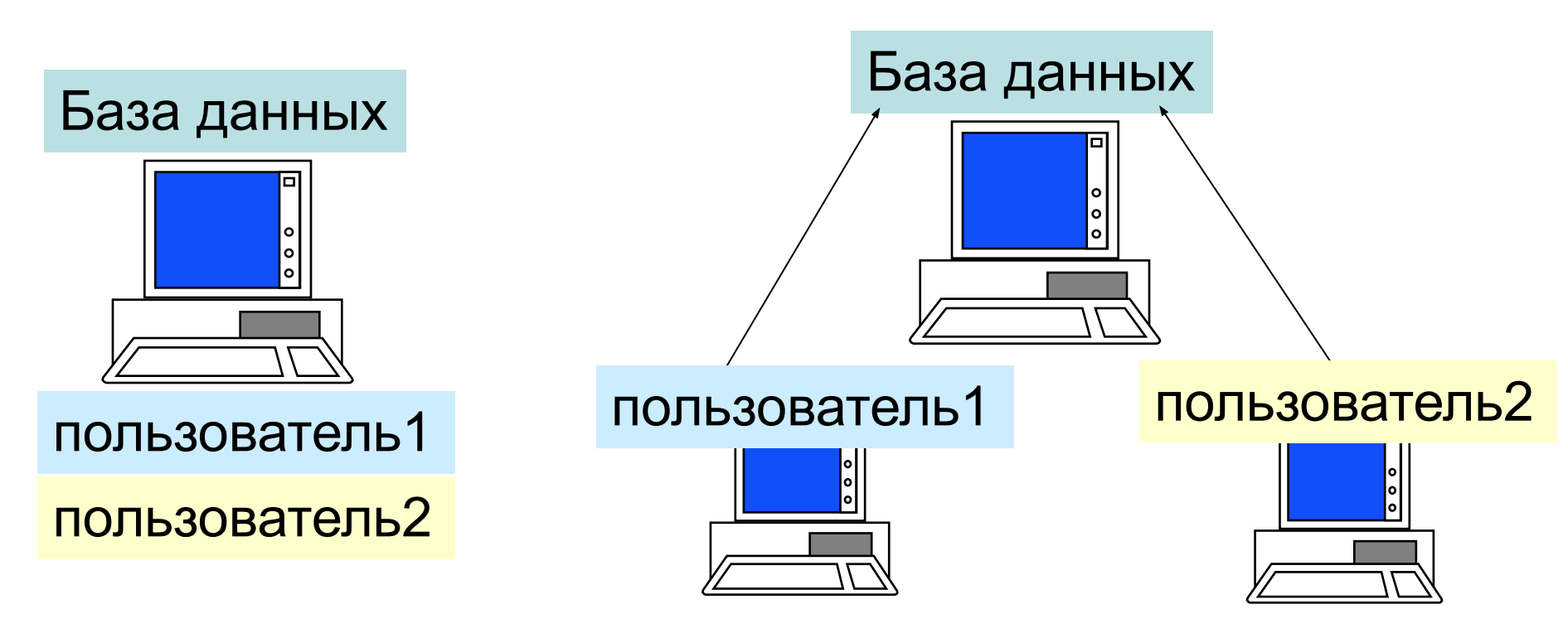

### **Централизованные БД с сетевым**

#### **доступом**

- Существуют различные архитектуры подобных систем:
	- **– Файл-сервер**
	- **– Клиент-сервер**

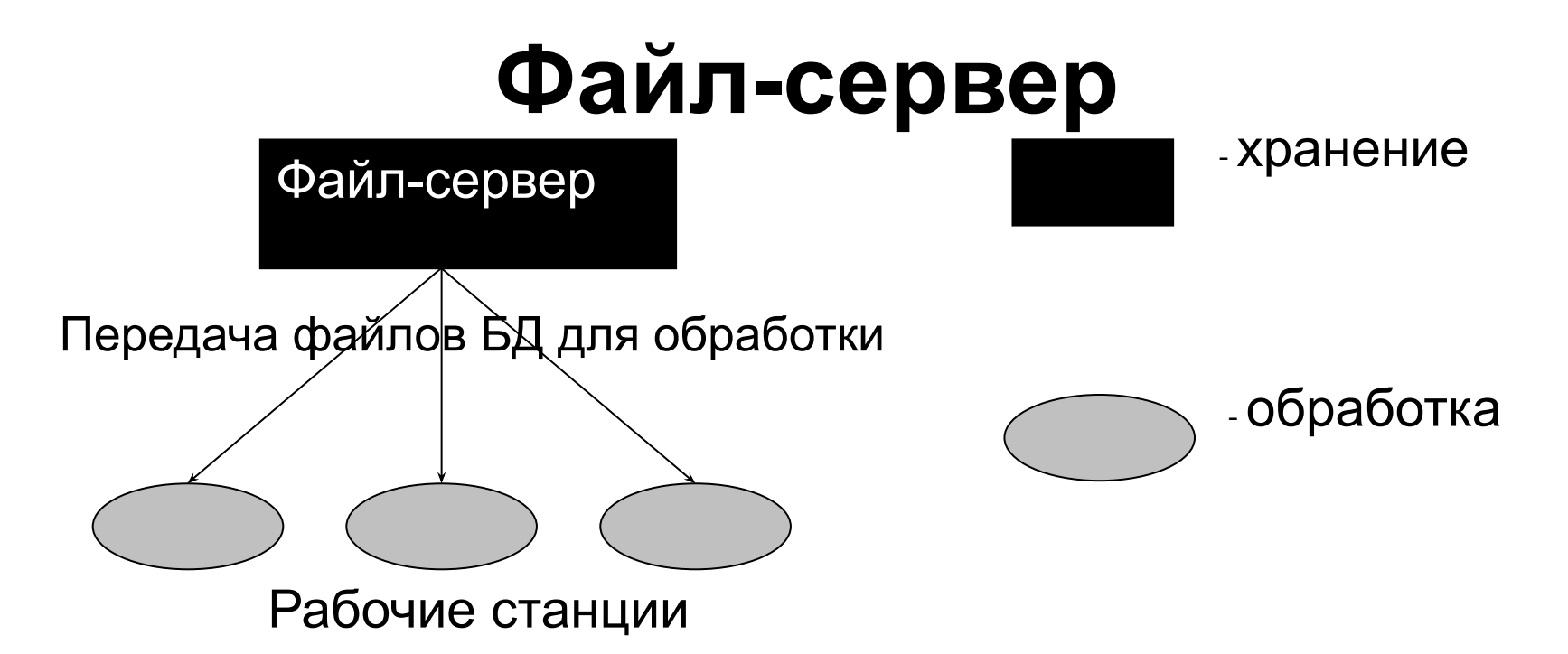

- Одна машина в сети выделяется как центральная (сервер файлов), где хранится, используемая всеми БД
- Файлы БД согласно запросам передаются на рабочие станции, где производится обработка
- При большой интенсивности доступа к одним и тем же данным производительность информационной системы падает.

# **Клиент-сервер**

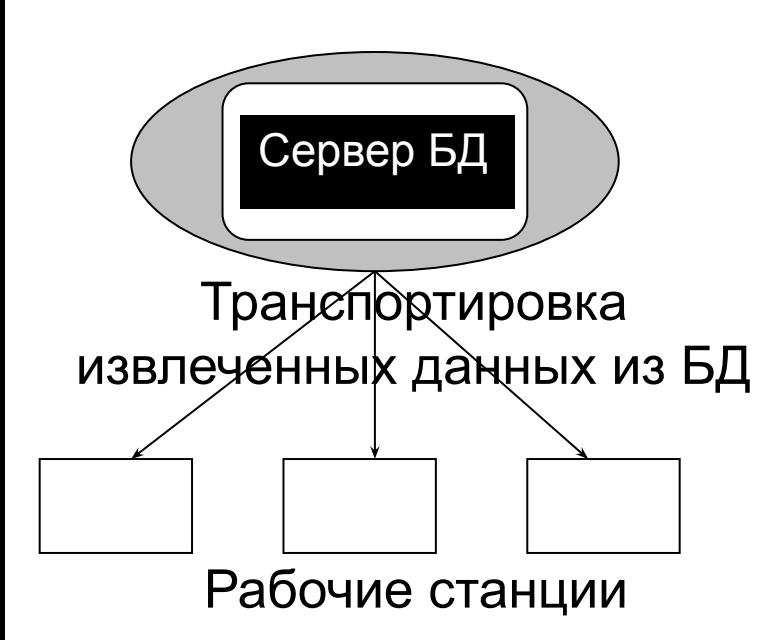

- Сервер БД обеспечивает хранение и обработку данных
- Запрос на данные, выдаваемый клиентом рабочей станции, порождает поиск и извлечение данных на сервере.

Извлеченные данные (но не файлы БД) поступают по сети к клиенту.

# СУБД

- База данных это хранилище информации
- Системой управления базами данных (СУБД) называется вся совокупность программных средств, с помощью которых создаются и обрабатываются базы данных.
- Примеры реляционных СУБД
	- MS Access,
	- PARADOX,
	- CLARION.
	- FOX PRO

## **Основные возможности СУБД:**

**• Определение данных** - позволяет определить, какая именно информация будет храниться в базе данных, задать свойства данных, их тип (например, количество цифр или символов), а также указать, как эти данные связаны между собой.

 В некоторых случаях есть возможность задавать форматы и критерии проверки данных.

# **Основные возможности СУБД:**

- **• Обработка данных**  данные могут обрабатываться самыми различными способами. Можно выбирать любые поля, фильтровать и сортировать данные. Можно объединять данные с другой, связанной с ними информацией и вычислять итоговые значения.
- **• Управление данными**  можно указать, кому разрешен доступ к данным, корректировать их или добавлять новую информацию. Можно также определять правила коллективного доступа.

## **Особенности СУБД Microsoft Access**

- Обладает высокоразвитым интерфейсом, большим количеством мастеров
- Предназначена для создания непрофессиональных приложений
- Не поддерживает свыше миллиона записей
- Обладает невысоким уровнем защиты данных

# **Основные объекты MS Access**

- *• Таблица* является базовым объектом MS Access – предназначена для хранения данных. Все остальные объекты являются производными и создаются на базе подготовленных таблиц.
- *• Запрос* предназначен для манипуляции данными хранящимися в таблице (выборка данных, удовлетворяющие условию, добавление/изменение/удаление данных).

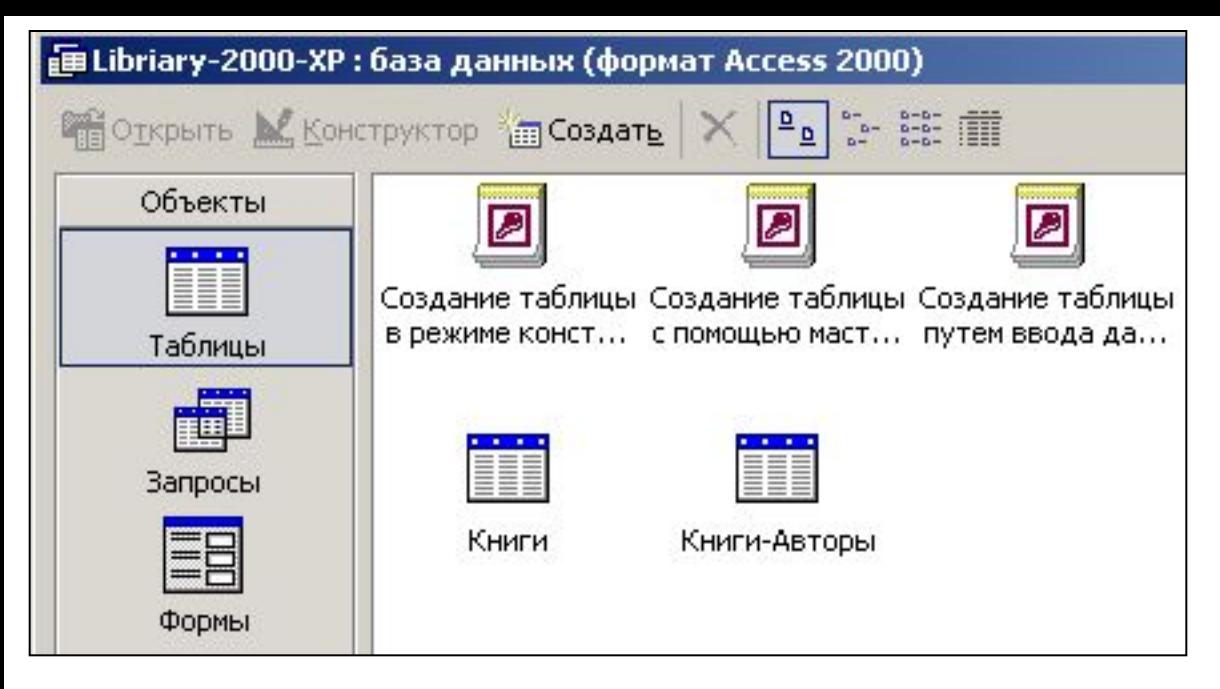

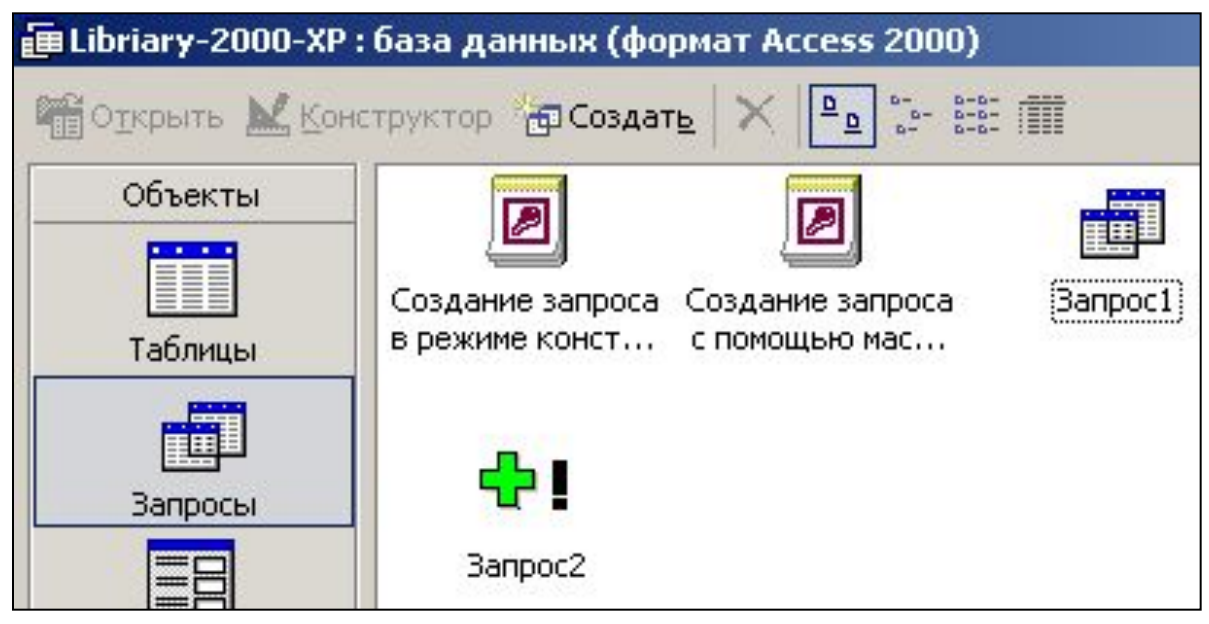

# **Основные объекты MS Access**

- *• Отчет* создается для таблицы или запроса, подготавливает данные для печати (группирует, сортирует, вычисляет). (свободный и в табличной форме)
	-
- *• Форма* создается для таблицы или запроса, отображает данные наглядно, позволяет осуществлять ввод данных в таблицу. (простая, составная)
- 

Авторы

# **Основные объекты MS Access**

- С каждым объектом предусмотрено 2 режима работы:
- **• Оперативный режим** (выполнение функций самого объекта, - ввод и редактирование данных, выполнение запроса, распечатка отчета, вывод формы на экран)
- **• Режим конструктора** (изменение структуры объекта)

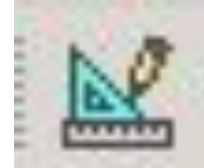

## Оперативный режим работы с таблицей

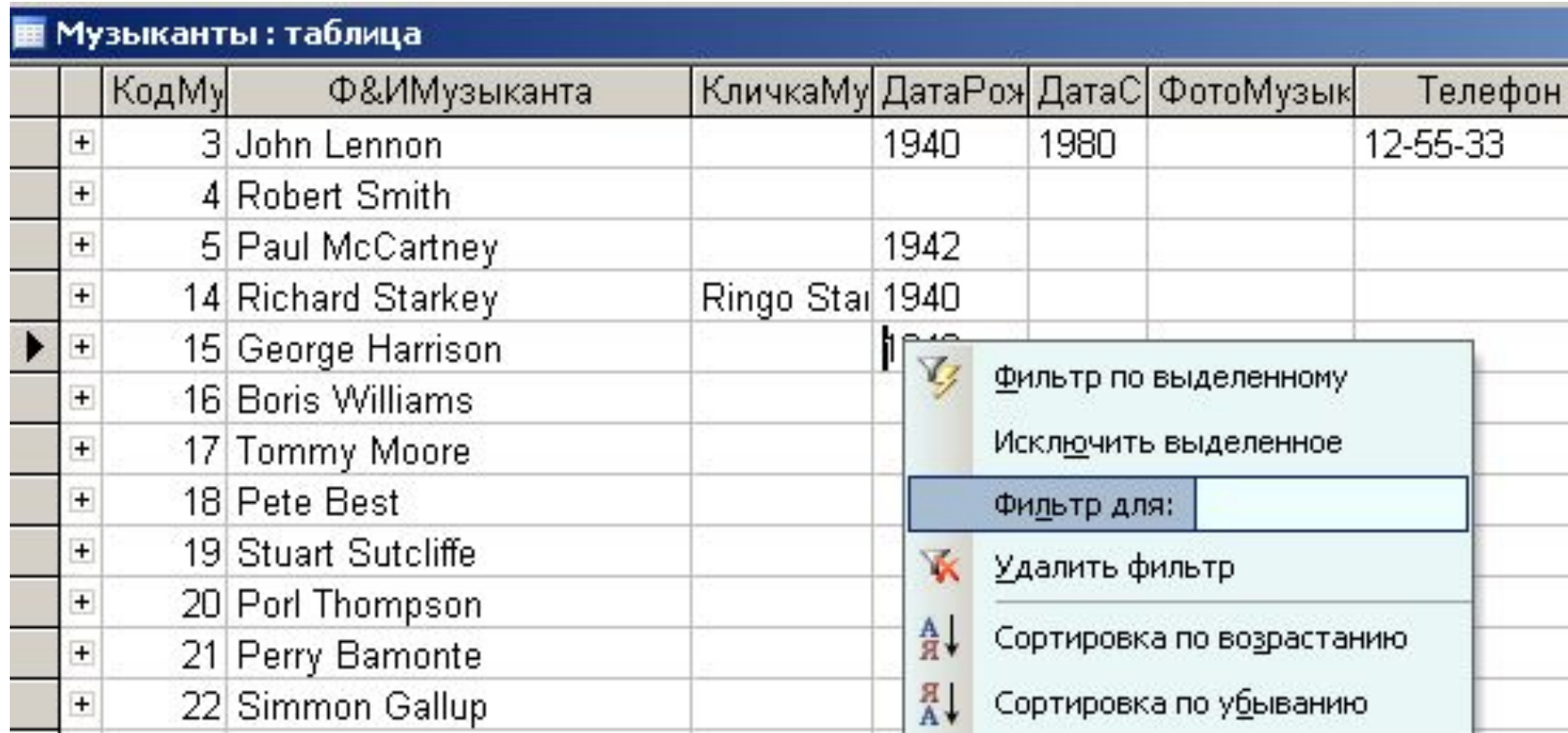

• Фильтр - \*/\*/2005, >1950

## **Создание объектов в MS Access**

- Любой объект можно создать либо вручную, либо с помощью мастера.
- Таблицы и запросы лучше создавать вручную (с помощью конструктора), а формы и отчеты, пользуясь мастерами.
- Мастер вспомогательная процедура встроенная в программное средство, помогающая пользователю выполнять наиболее трудные операции. Отличается четкой последовательностью действий.

## Объект таблица

#### Режимы работы с таблицей

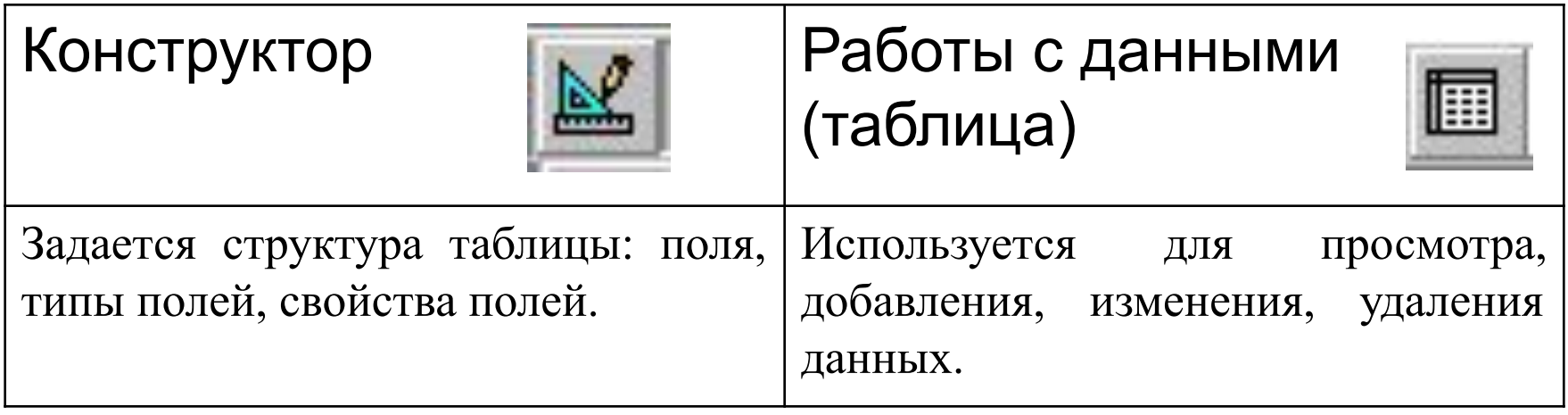

Структура таблицы должна быть спроектирована и создана перед вводом в таблицу каких-либо данных. Она определяет, какие данные таблица будет хранить, а также правила ввода, изменения или удаления данных (ограничения).

## Создание таблицы в режиме конструктора

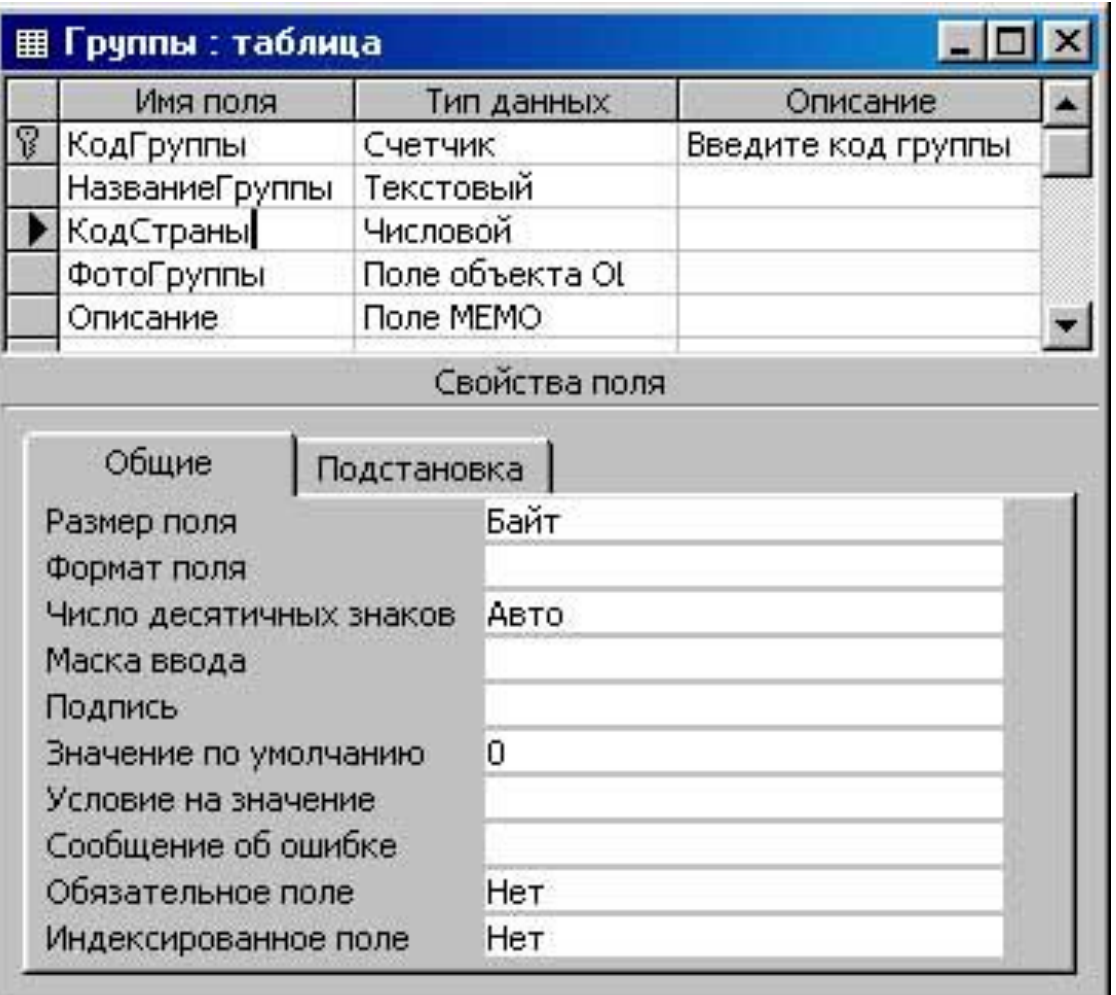

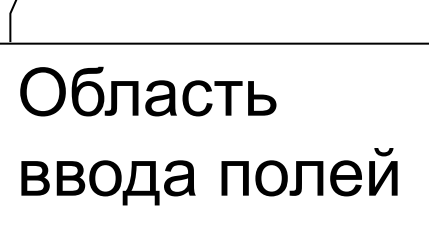

Область свойств

 $\prime$ 

### Какие данные можно хранить в таблицах?

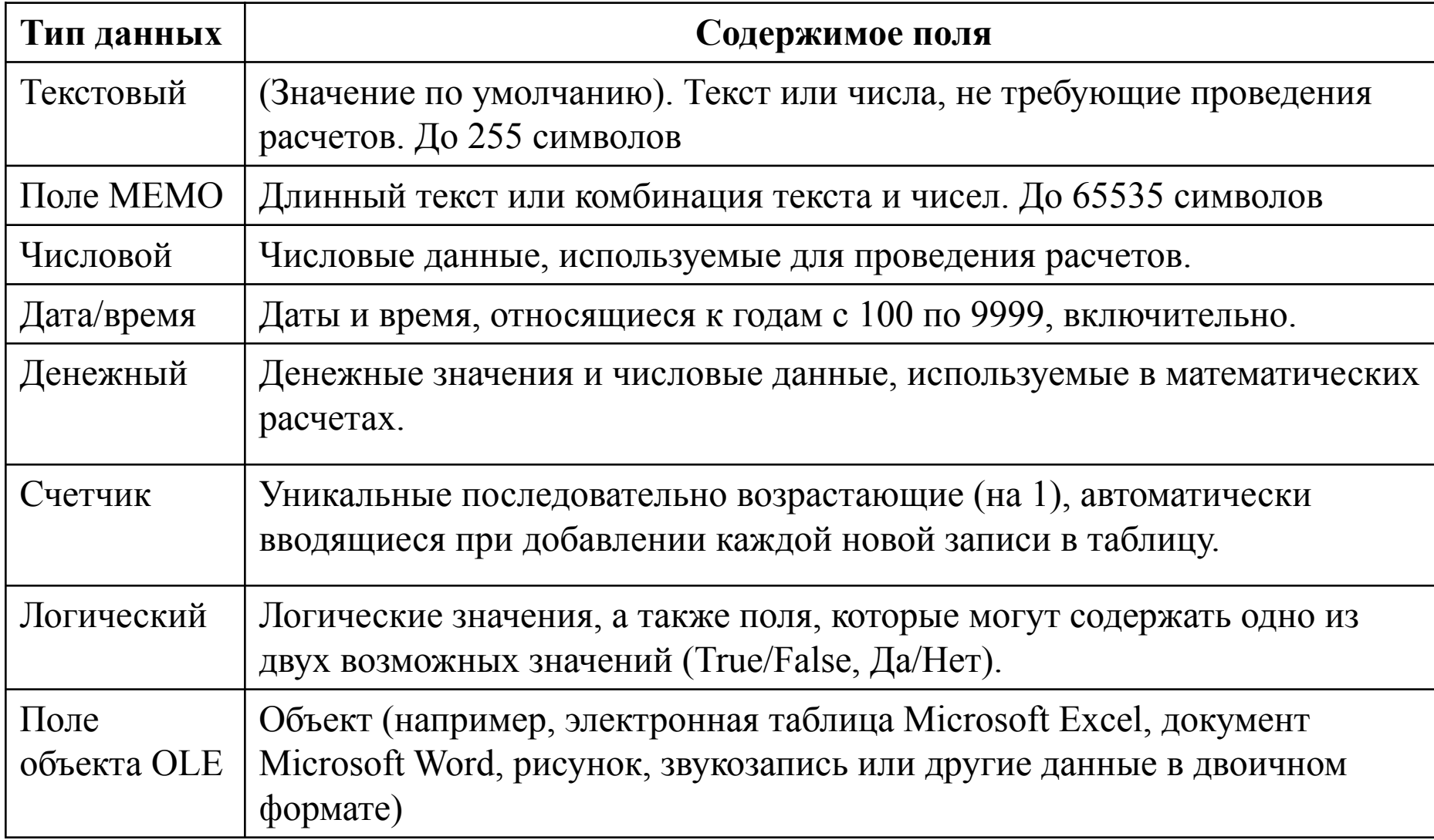

## Числовой тип данных

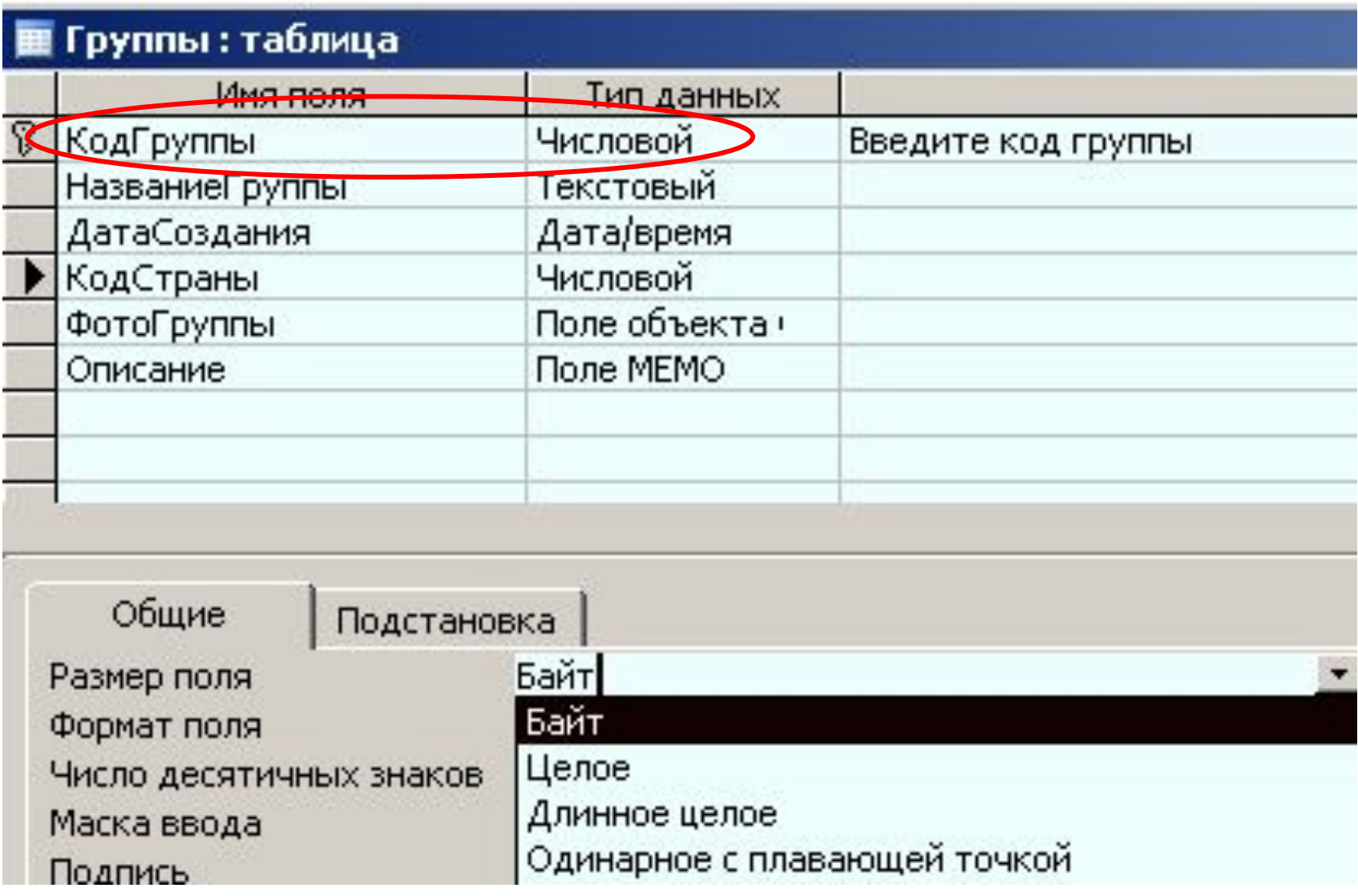

## Числовой тип данных

- Байт 0 до 255
- Целое - 32 768 до 32 767
- Длинное целое -2,147,483,648 до 2,147,483,647
- Одинарное с плавающей точкой возможно использование дробной части

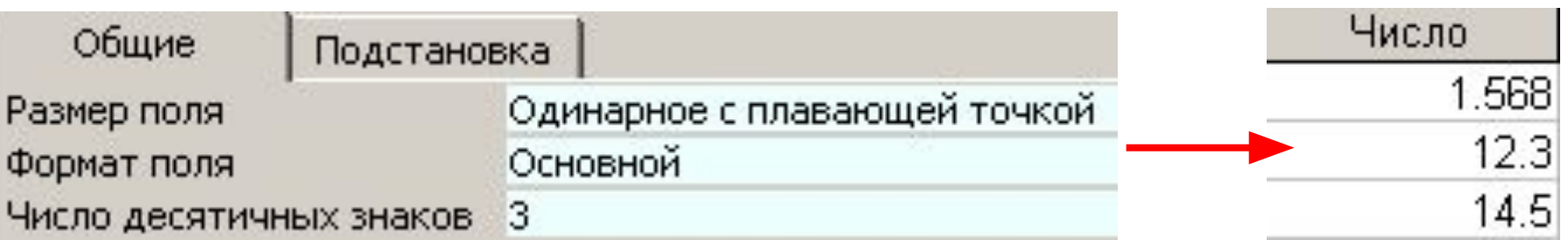

## Текстовый тип

- По умолчанию размер текстового поля 50
- Максимальное 255 символов

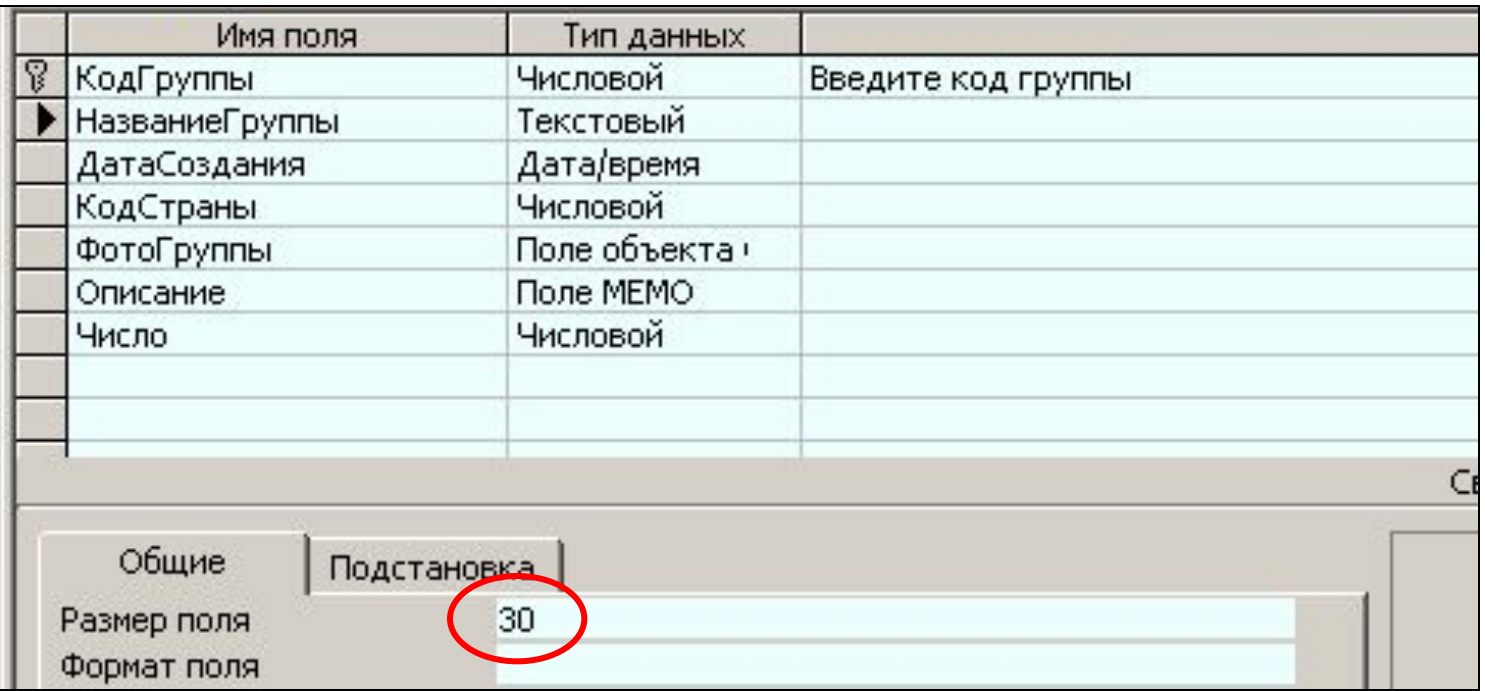

# Общие свойства полей таблицы

- **• ФОРМАТ ПОЛЯ:** Указывает форму вывода текста, чисел, даты на экран и печать.
- **• МАСКА ВВОДА:** Задает маску, облегчающую ввод данных в поле.
- **• ЗНАЧЕНИЕ ПО УМОЛЧАНИЮ:** Значение, автоматически появляющееся в поле записи.
- **• УСЛОВИЕ НА ЗНАЧЕНИЕ:** Выражение, накладывающее ограничение на вводимые значения в данное поле

## **Маска ввода**

#### Маска ввода применяется к полям типа: текст, дата/время

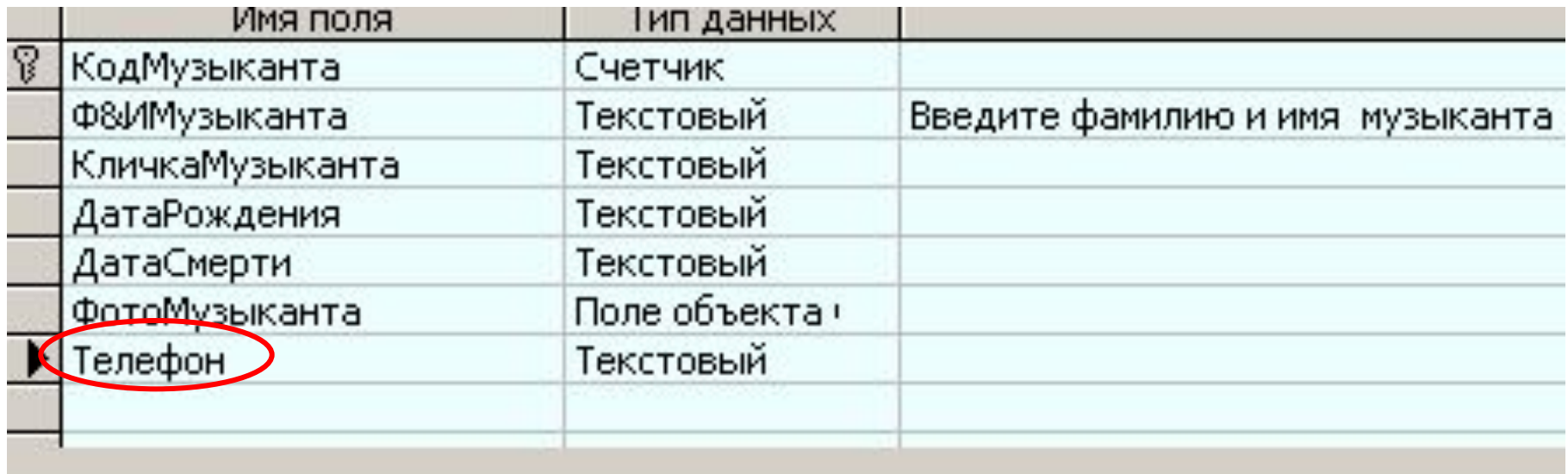

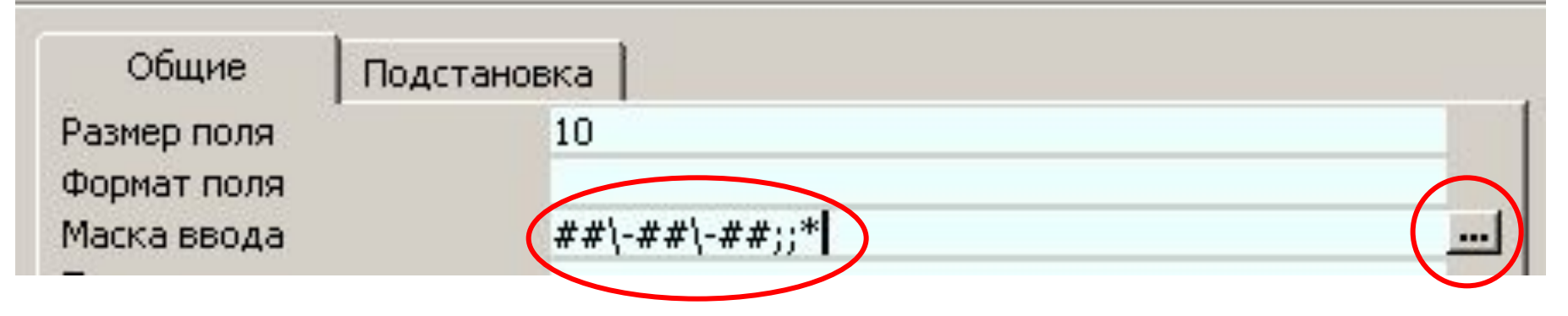

#### Создание масок ввода

Которая из масок ввода обеспечивает нужный вид данных?

Проверить работу выбранной маски можно в поле "Проба".

Для изменения списка масок ввода нажмите кнопку "Список".

Маска ввода:

⊆писок

Отмена

Вид данных:

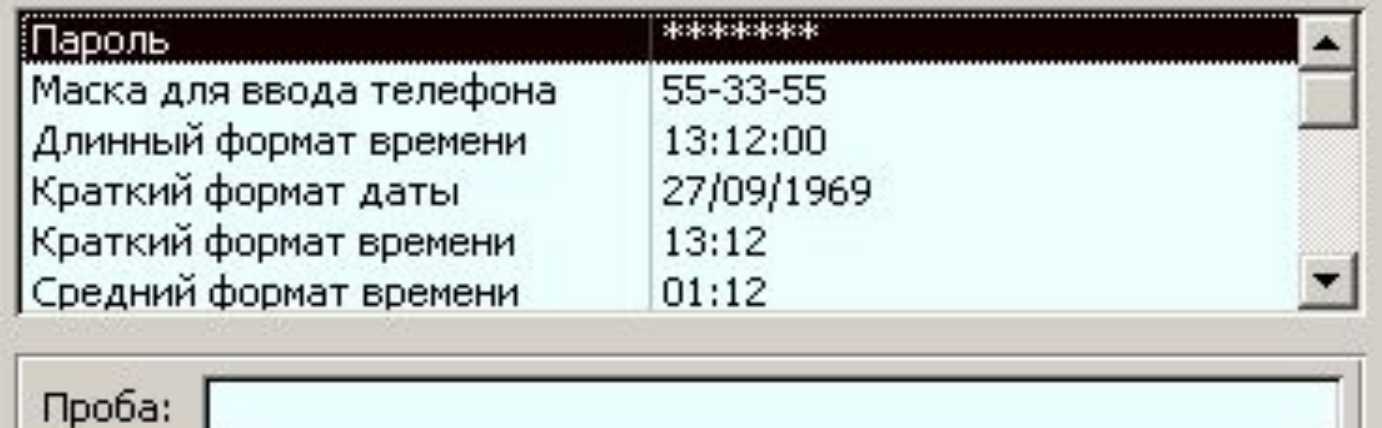

< Назад

Далее >

Готово

### Создание маски

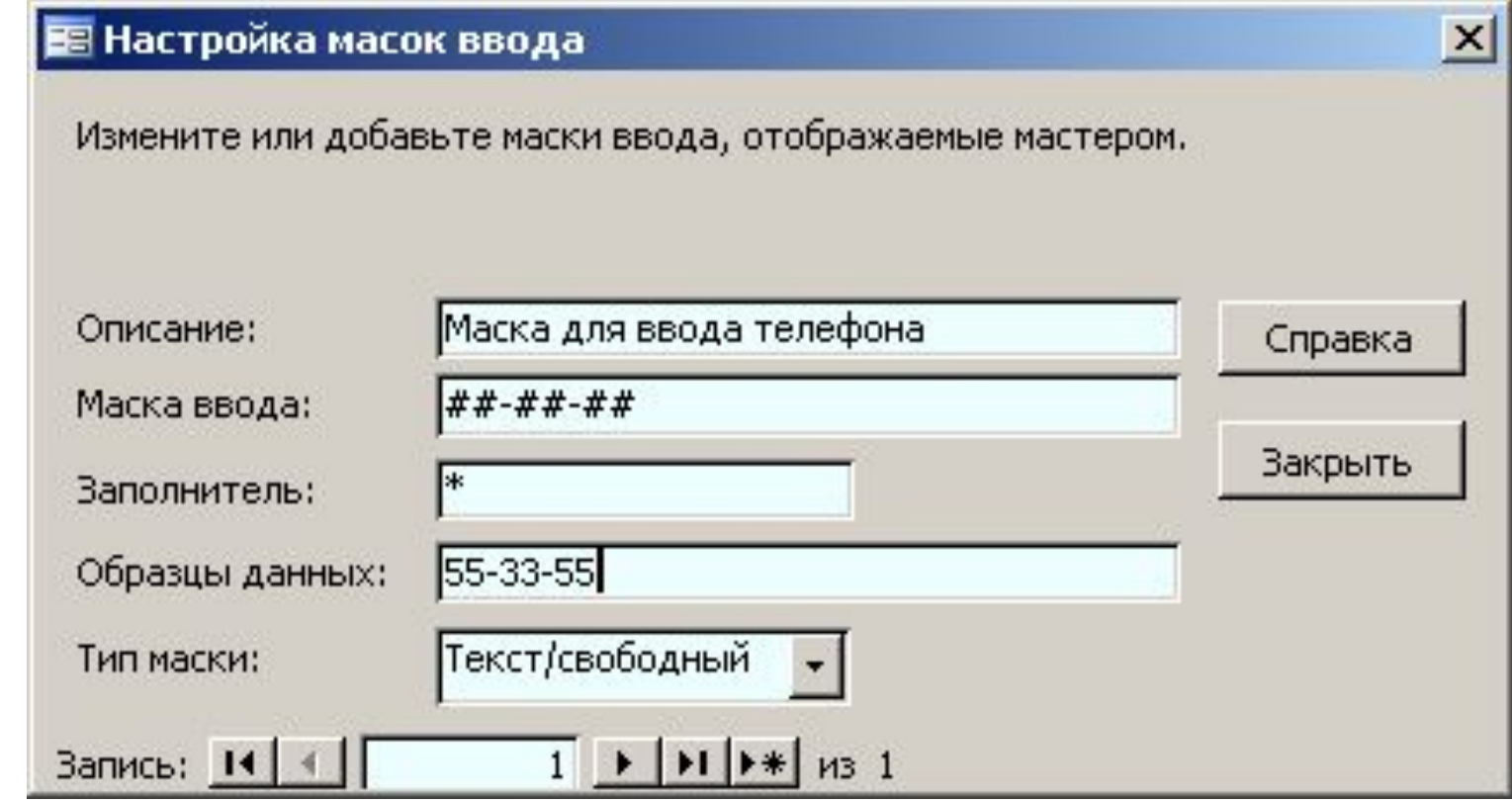

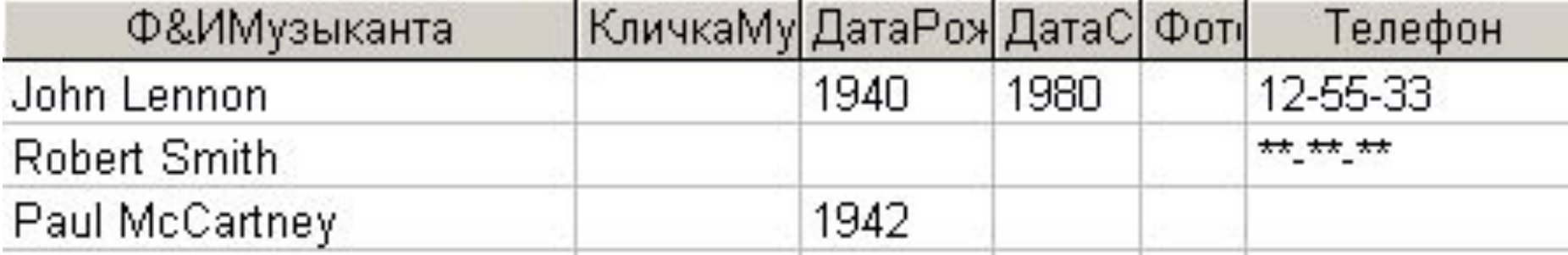

# УСЛОВИЕ НА ЗНАЧЕНИЕ

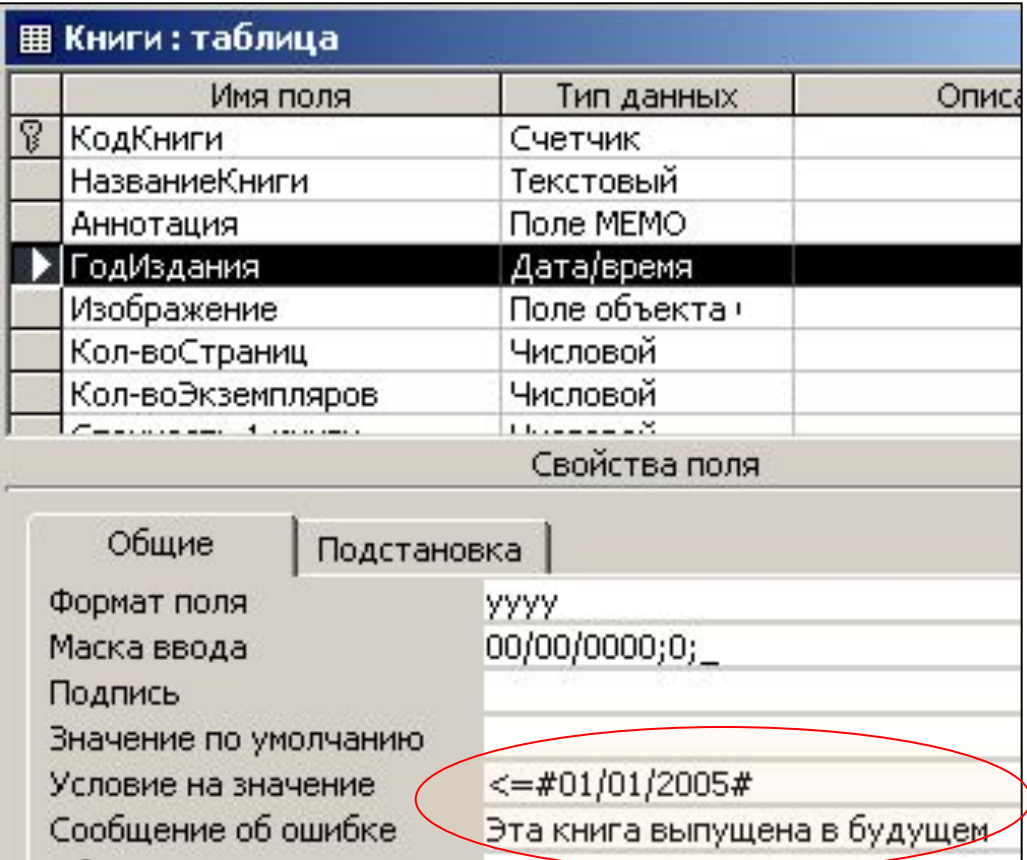

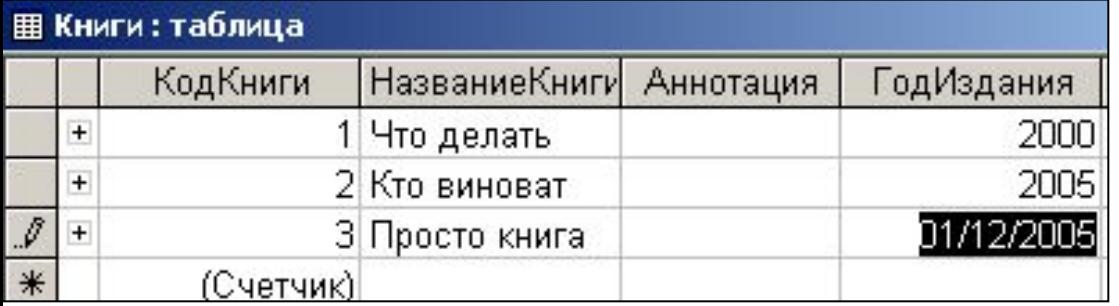

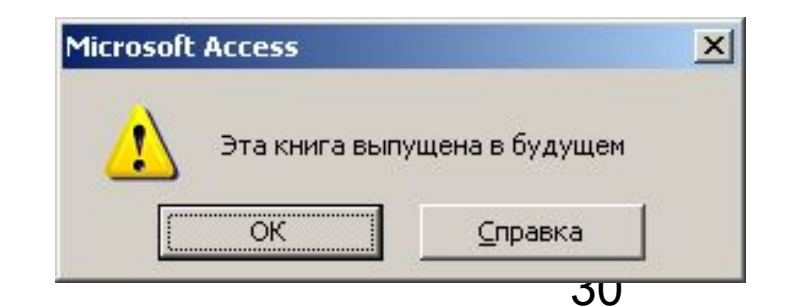

## Подстановка как свойство поля

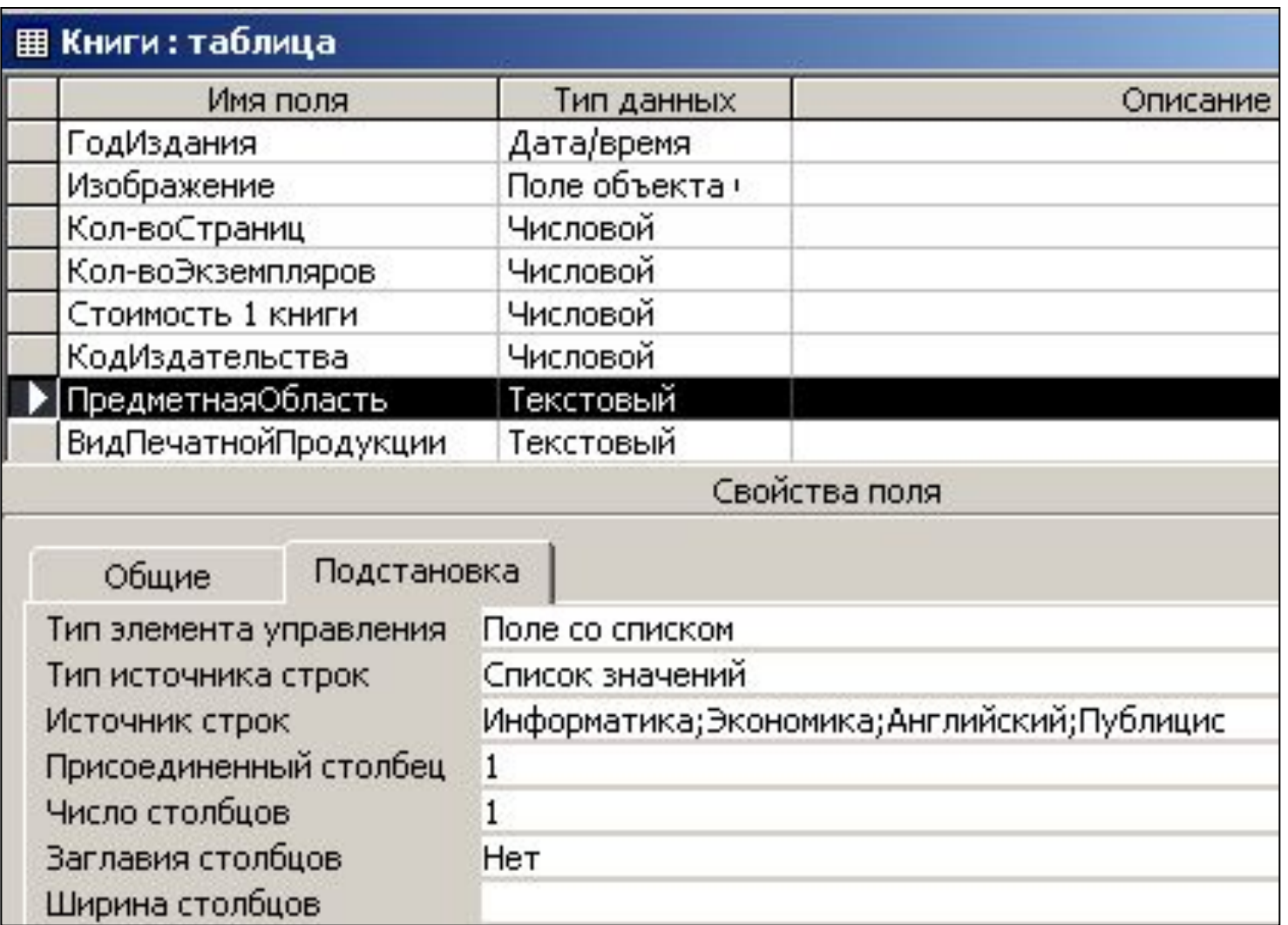

## Подстановка как свойство поля

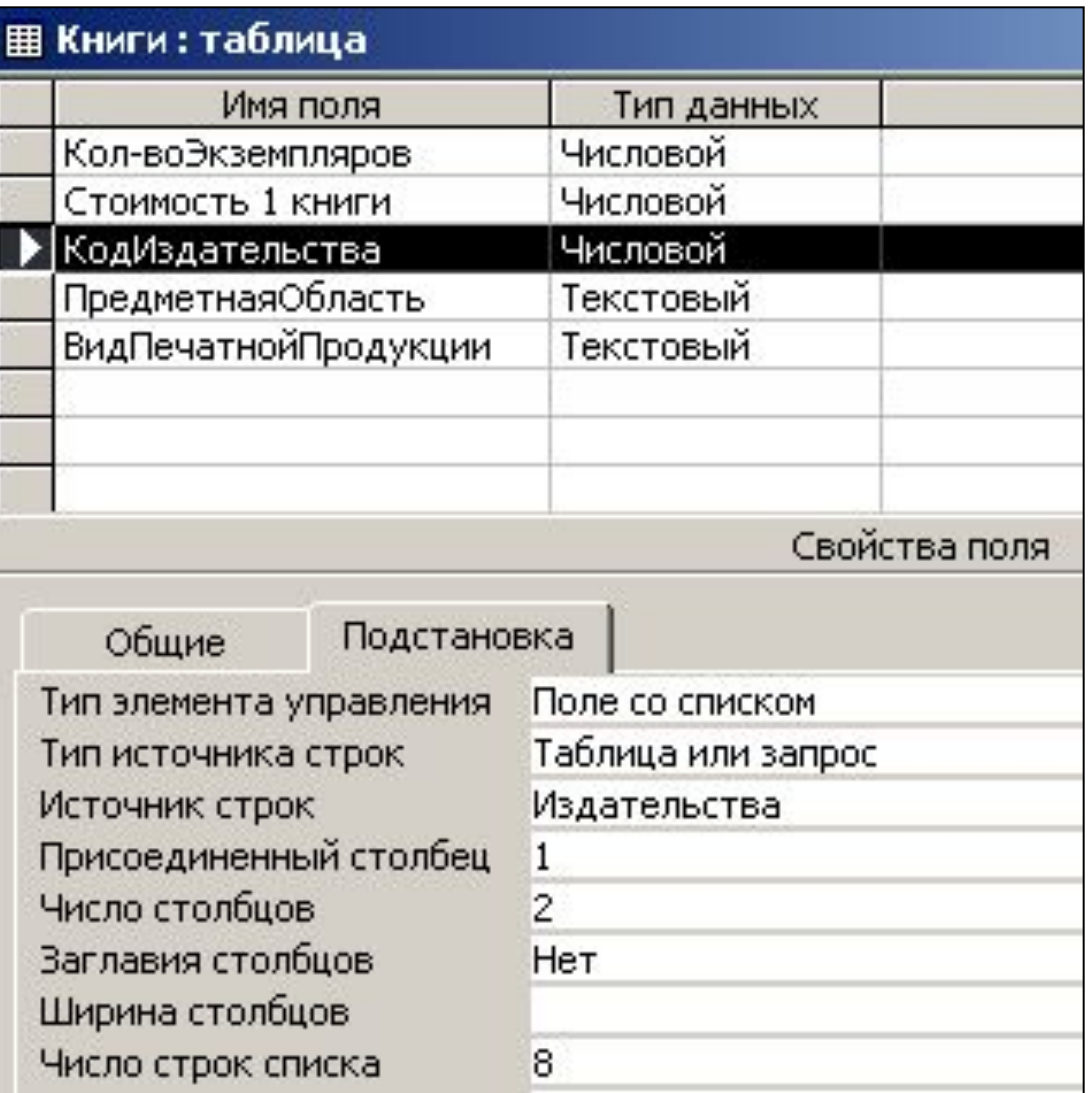

## Подстановка как свойство поля

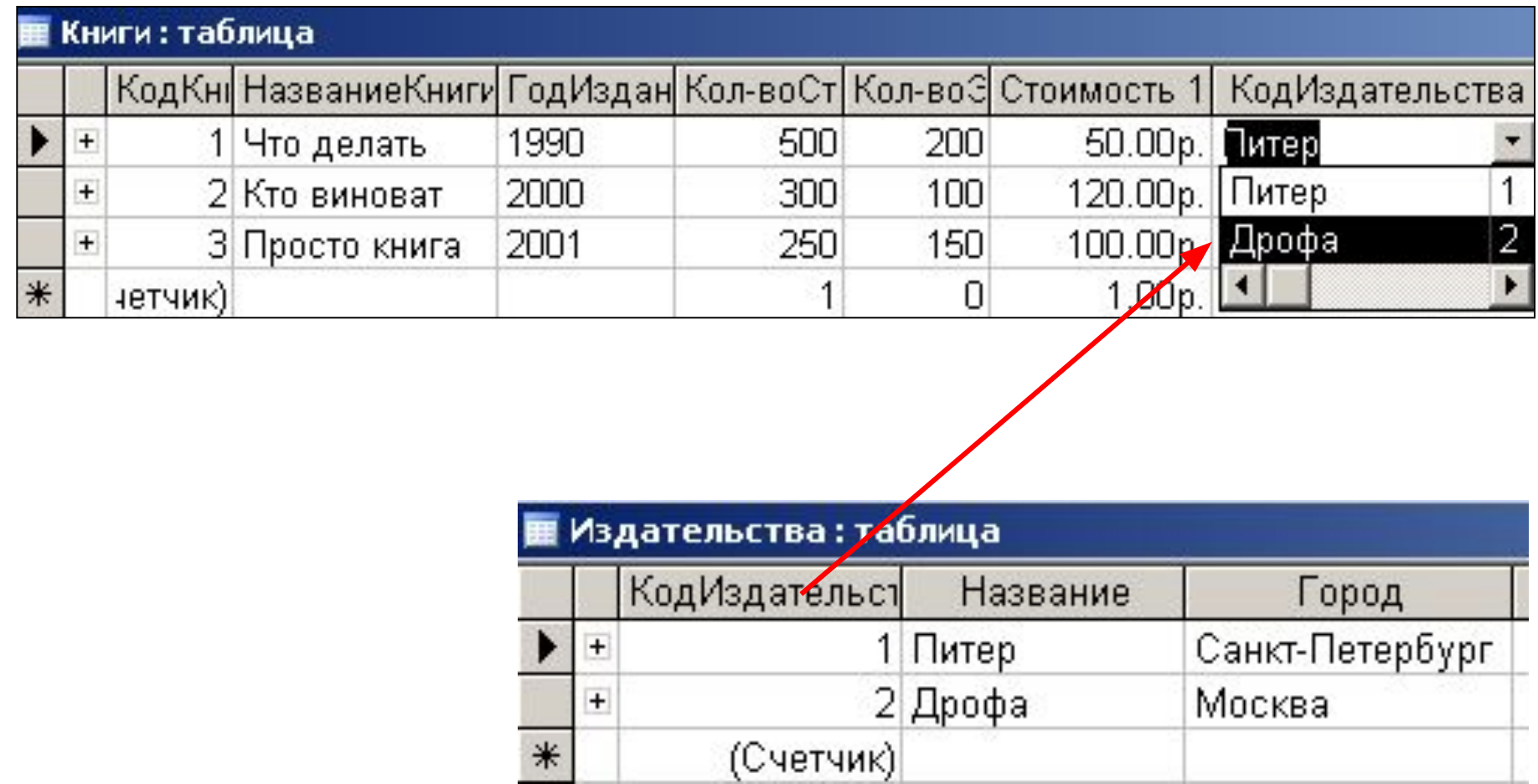

## Какие выбирать типы данных?

- Нельзя хранить текст в поле, имеющем числовой тип данных, и нецелесообразно хранить числовые данные в текстовом виде
- Какие операции должны производиться со значениями в поле? Например, суммировать значения можно в числовых полях и в полях, имеющих денежный формат, а в текстовых полях и полях объектов OLE, – нельзя;
- Нужна ли сортировка данных поля? Сортировать можно текстовые, дата/время и числовые, а поля МЕМО, гиперссылки и объекты OLE -нельзя.

# **Связи между таблицами**

 Для создания связей между таблицами СУБД Access имеет специальное диалоговое окно, которое называется **Схема данных**.

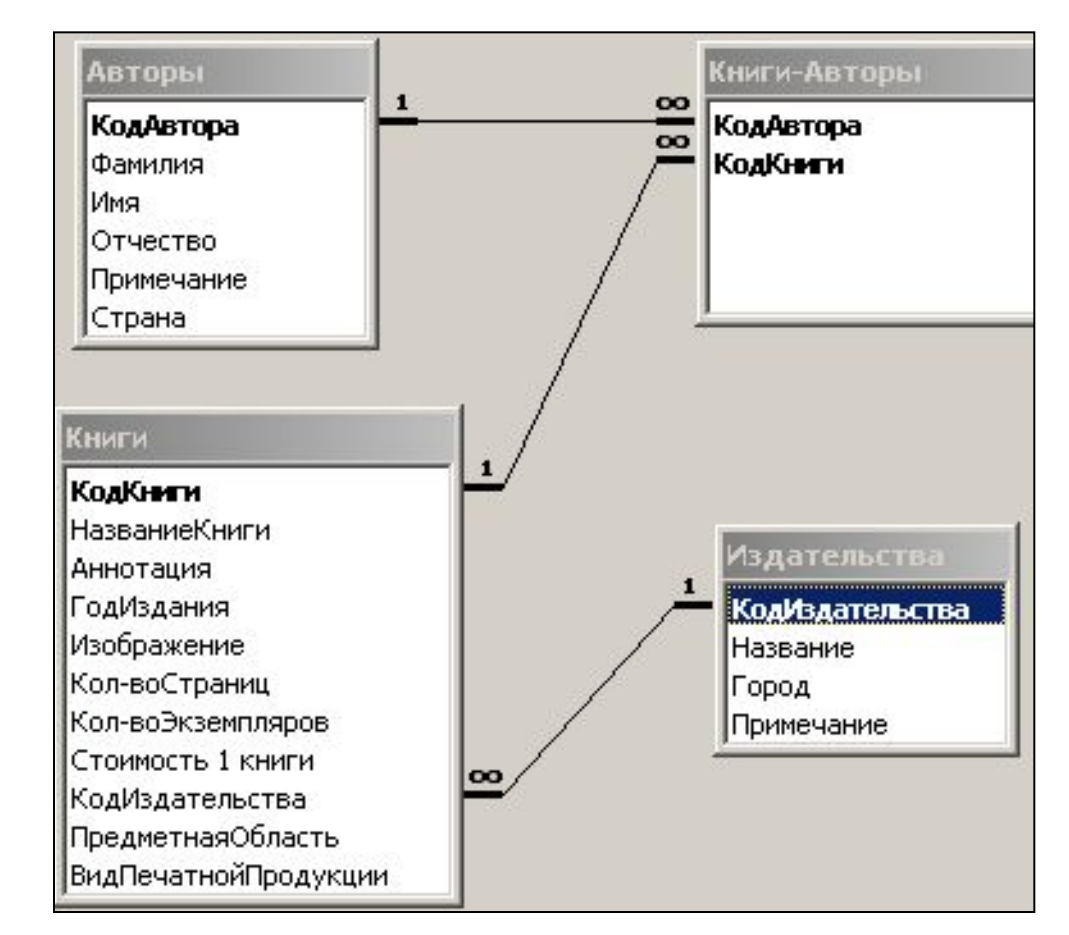

Связь между полями устанавливают путем перетаскивания имени поля из одной таблицы в другую на соответствующее ему поле - внешний ключ.

# **Связи между таблицами**

 После перетаскивания открывается диалоговое окно Связи, в котором можно задавать свойства образующейся связи, такие как целостность и каскадное обновление полей.

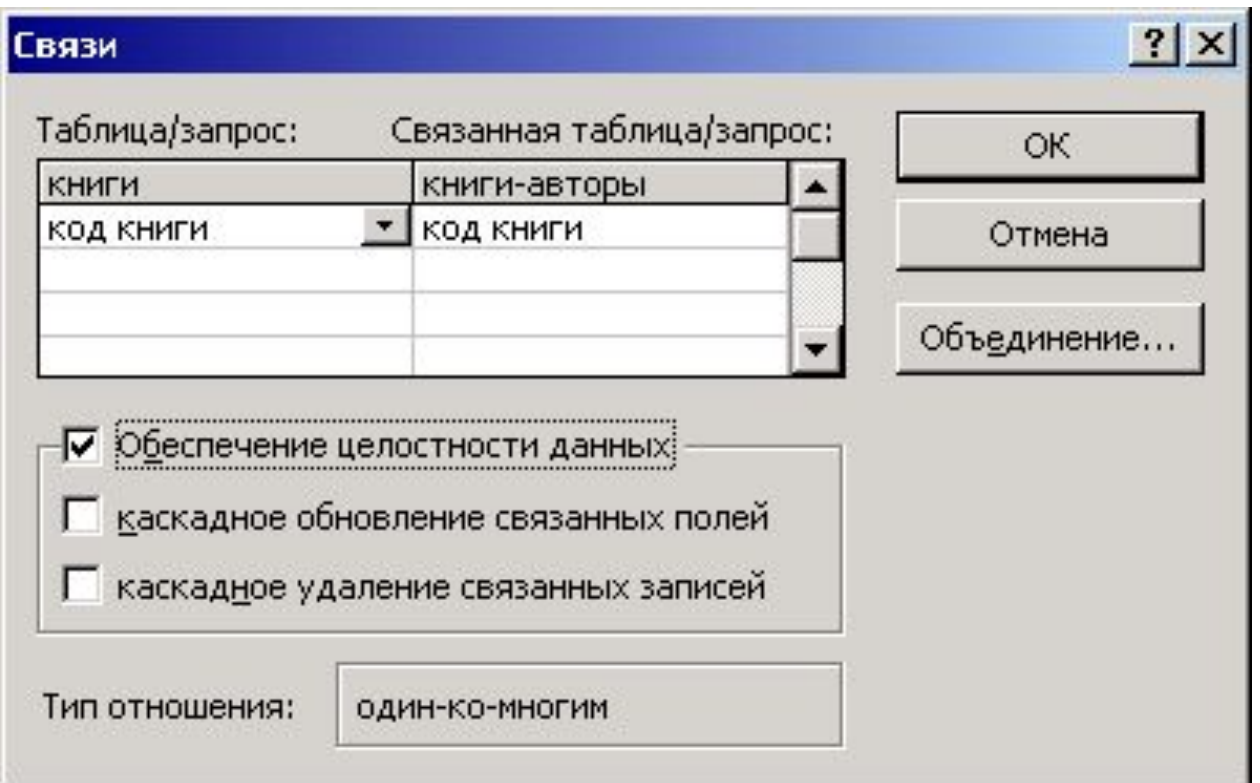

## Целостность данных

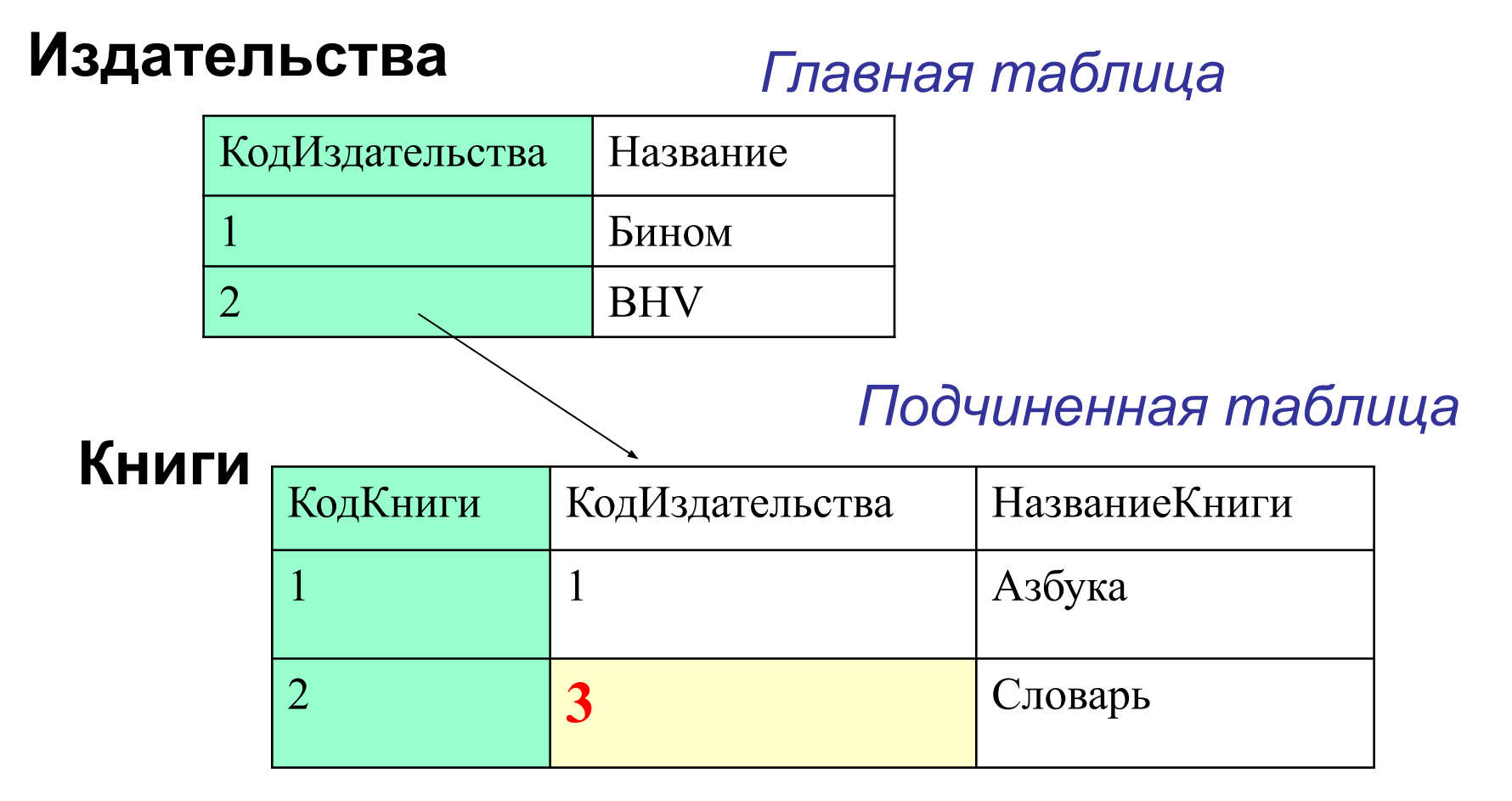

Если установить обеспечение целостности данных, получим сообщение об ошибке